## **matematik**

**Attila Szabo Niclas Larson Gunilla Viklund Mikael Marklund Daniel Dufåker** 

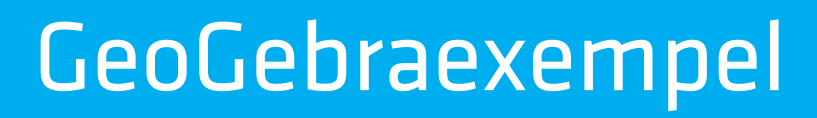

**5**

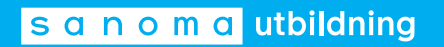

## Till läsaren

**I elevböckerna i serien Matematik Origo** finns uppgifter där vi rekommenderar användning av grafritande hjälpmedel. I elevböckerna ger vi exempel på hur dessa uppgifter kan lösas med grafritande räknare. Men i gymnasieskolan är det i dag allt vanligare att lösa sådana uppgifter med andra digitala hjälpmedel, t.ex. GeoGebra. Därför har vi i det här materialet valt att visa hur man kan använda GeoGebra för att lösa denna typ av uppgifter. Uppgifterna är hämtade från elevbokens exempel. Vi visar också hur man kan använda GeoGebra för att utföra de beräkningar som finns under rubriken ON *På din räknare*.

Exemplen med lösningar i GeoGebra finns till var och en av elevböckerna i serien Matematik Origo och är tänkta att användas parallellt med elevboken. För att göra det enkelt att hitta finns det sidhänvisningar till de exempel i elevboken som materialet bygger på. I lösningarna utgår vi från GeoGebra Classic 6, som finns tillgängligt gratis via www.geogebra.org/classic. Observera att vi visar *ett* sätt att lösa uppgifterna. Inte sällan är det möjligt att lösa dem på andra sätt eller med andra kommandon.

De uppgifter i elevboken där du uppmanas att använda grafritande räknare får du lösa med valfritt grafritande hjälpmedel.

> Vi hoppas att du kommer att ha nytta av materialet! *Författarna*

Har du synpunkter eller förslag på förbättringar? Hör av dig till emelie.reutersward@sanomautbildning.se

ON *Med ditt digitala hjälpmedel* GeoGebra har funktioner för att beräkna fakultet och för att beräkna *P*(*n*, *k*).

> Vill du beräkna 7!, skriver du in 7! i inmatningsfältet. Om du i stället vill beräkna *P*(8, 3), skriver du in nPr(8, 3) i inmatningsfältet.

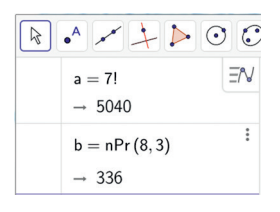

ON *Med ditt digitala hjälpmedel* GeoGebra har en funktion för att beräkna antalet kombinationer.

Om du vill beräkna  $\binom{8}{3}$ , skriver du in **BinomialKoefficient(8, 3)** i inmatningsfältet.

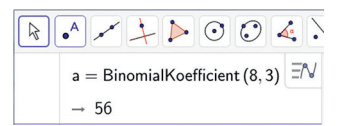

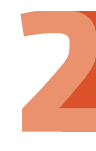

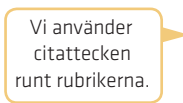

ON *Med ditt digitala hjälpmedel* Vi använder GeoGebras kalkylblad för att lösa differentialekvationen *y'* = 4 – *xy* med Eulers stegmetod. Vi börjar med att skriva in rubrikerna *x*, *y*,  $\frac{dy}{dx}$  och  $\Delta x$  i kalkylbladet. Vi skriver in begynnelsevillkoret *y*(0) = 1 under rubrikerna *x* och *y* i cell A2 och B2. Därefter beräknar vi derivatan i cell C2 genom att skriva  $=4-42*B2$ .

> Vi väljer steglängden 0,5 och beräknar *x*-värdet i cell A3 genom att skriva =A2+0.5 och *y*-värdet i cell B3 genom att skriva =B2+0.5\*C2. Därefter tar vi tag i cell A3, B3 och C2 och drar nedåt så att värdet i cellerna uppdateras.

> För att plotta punkterna markerar vi kolumn A och B i kalkylbladet, högerklickar och väljer Lista med punkter.

Vi ser att  $y(2) \approx 3$ .

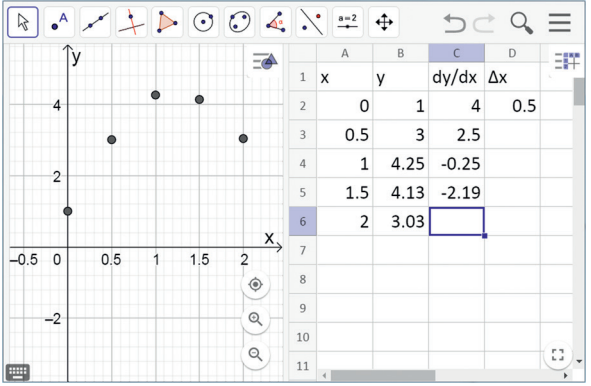

Vi kan också lösa differentialekvationen med hjälp av programmering. Det här programmet använder Eulers stegmetod och returnerar en approximation av *y*(2).

```
import math
def f(x, y):
  return 4 - x \times y #Vi skriver in högerledet i differential-
                              ekvationen y' = 4 - xydef Euler(x0, y0, xs, n, f):
  h = (xs - x0) / float(n)x = x0y = y0for i in range(n):
     y = y + h * f(x, y)x = x + hreturn y
print(Euler(0,1,2,4,f)) #Vi anger begynnelsevillkoret, det slutliga 
                               x-värdet och antal steg. Eftersom steglängden 
                               ska vara 0,5 blir antalet steg 4.
                                        x0 är begynnelsevärdet på x
                                        y0 är begynnelsevärdet på y
                                        xs är det slutliga värdet på x
                                        n är antal steg
```
differntialekvationer **•** 3.1 vad är en differentialekvation?114

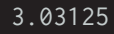

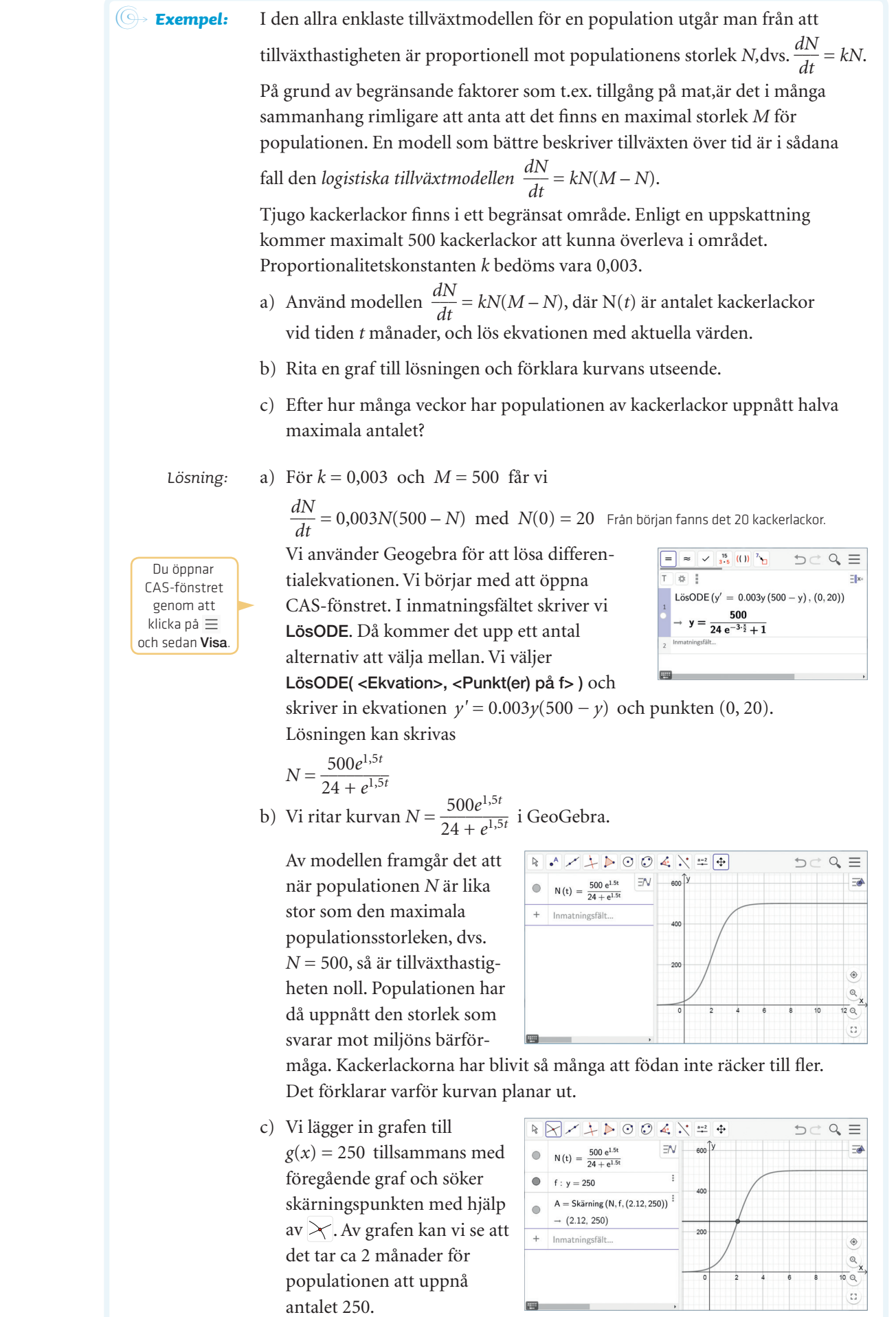